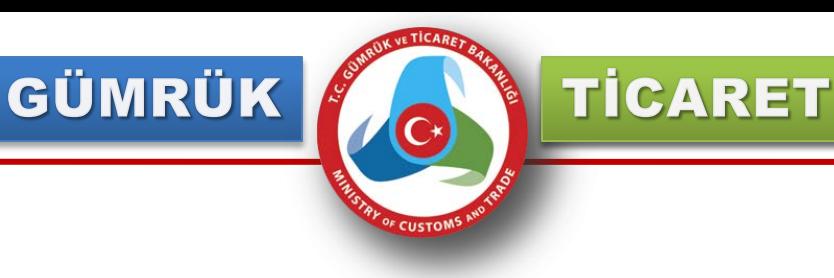

# **MERKEZİ SİCİL KAYIT SİSTEMİ (MERSİS) KULLLANICI KAYIT İŞLEMLERİ**

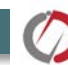

GÜMRÜK

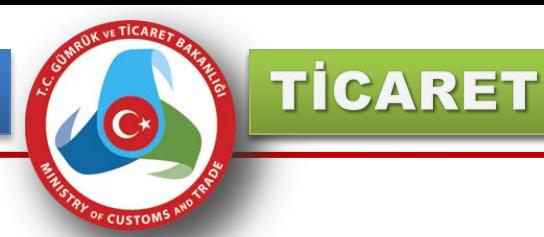

### **Bakanlığımız internet sayfası [www.gtb.gov.tr](http://www.gtb.gov.tr/) adresindeki "E-İşlemler" sekmesinde yer alan "Uygulamalar" linkine tıklanır.**

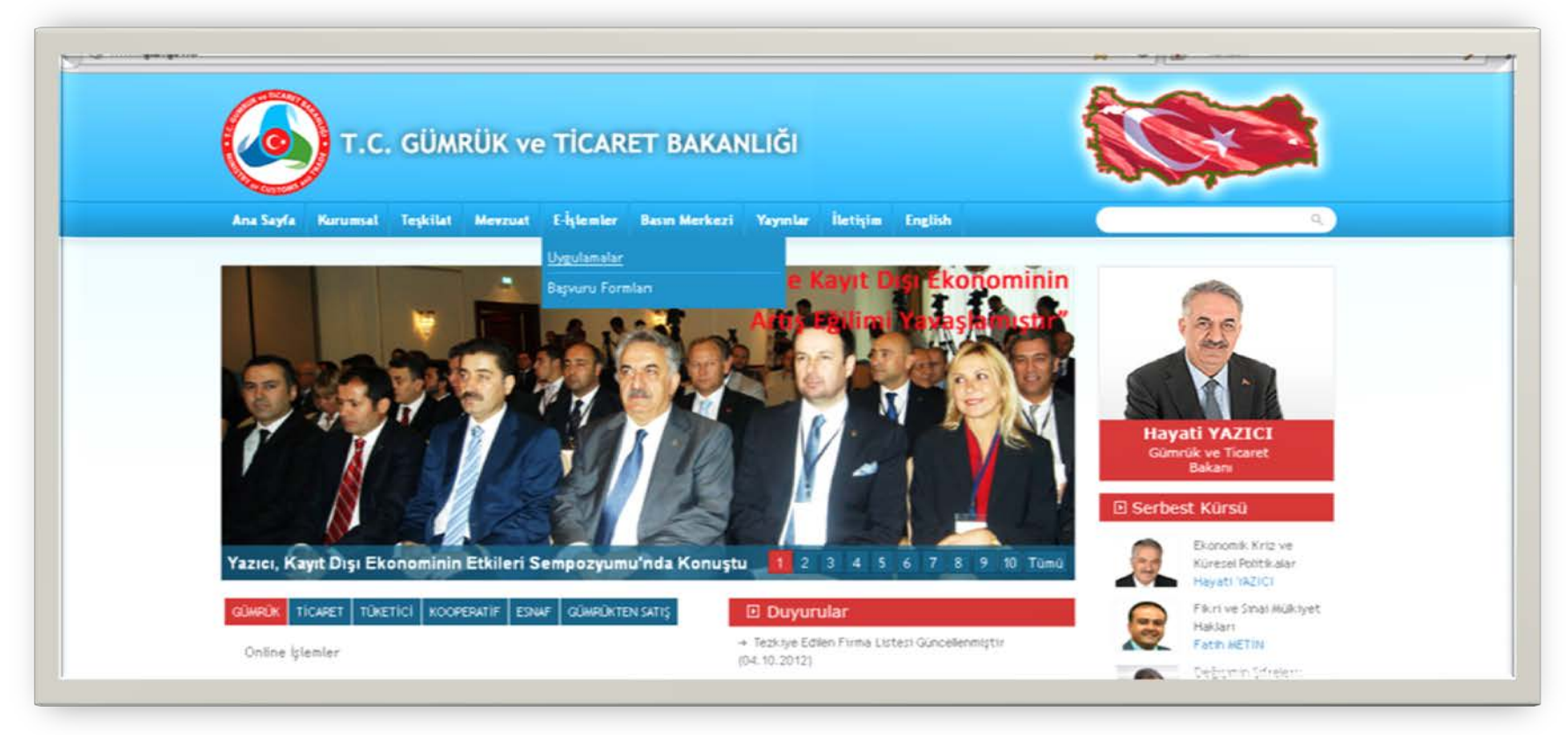

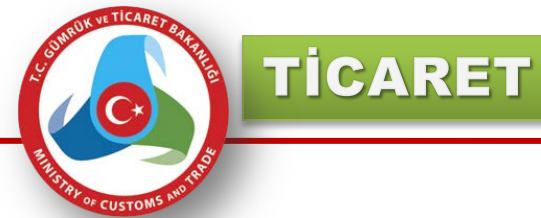

## **Gelen Uygulama Listesinde Yer Alan "Merkezi Sicil Kayıt Sistemi (MERSİS) Tıklanır**

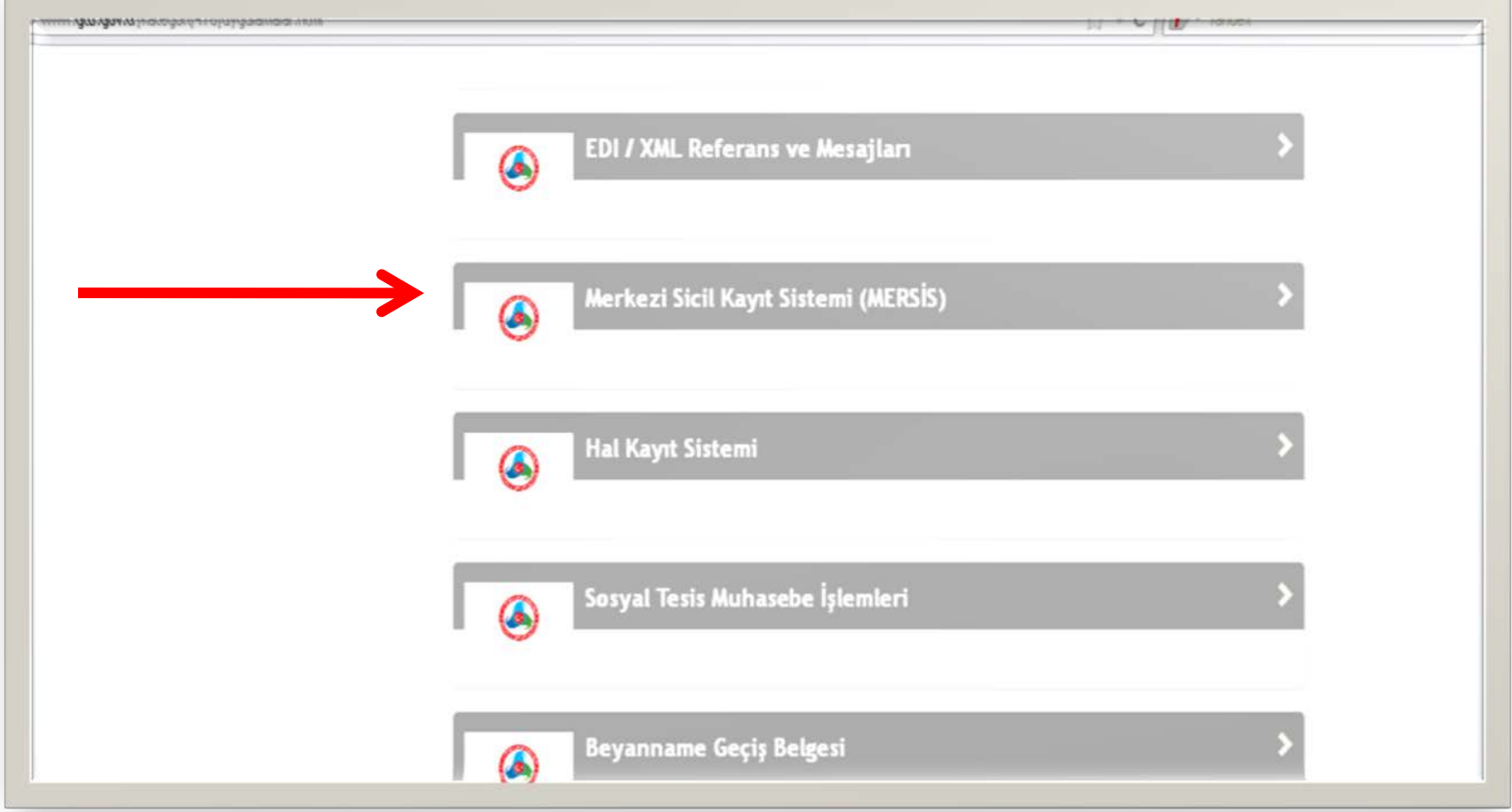

İÇ TİCARET GENEL MÜDÜRLÜĞÜ

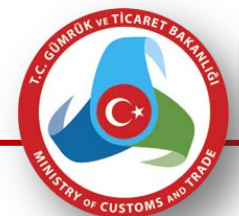

TİCARET

**Gelen Ara yüzde Yer Alan "Kayıt" Butonuna Basılır**

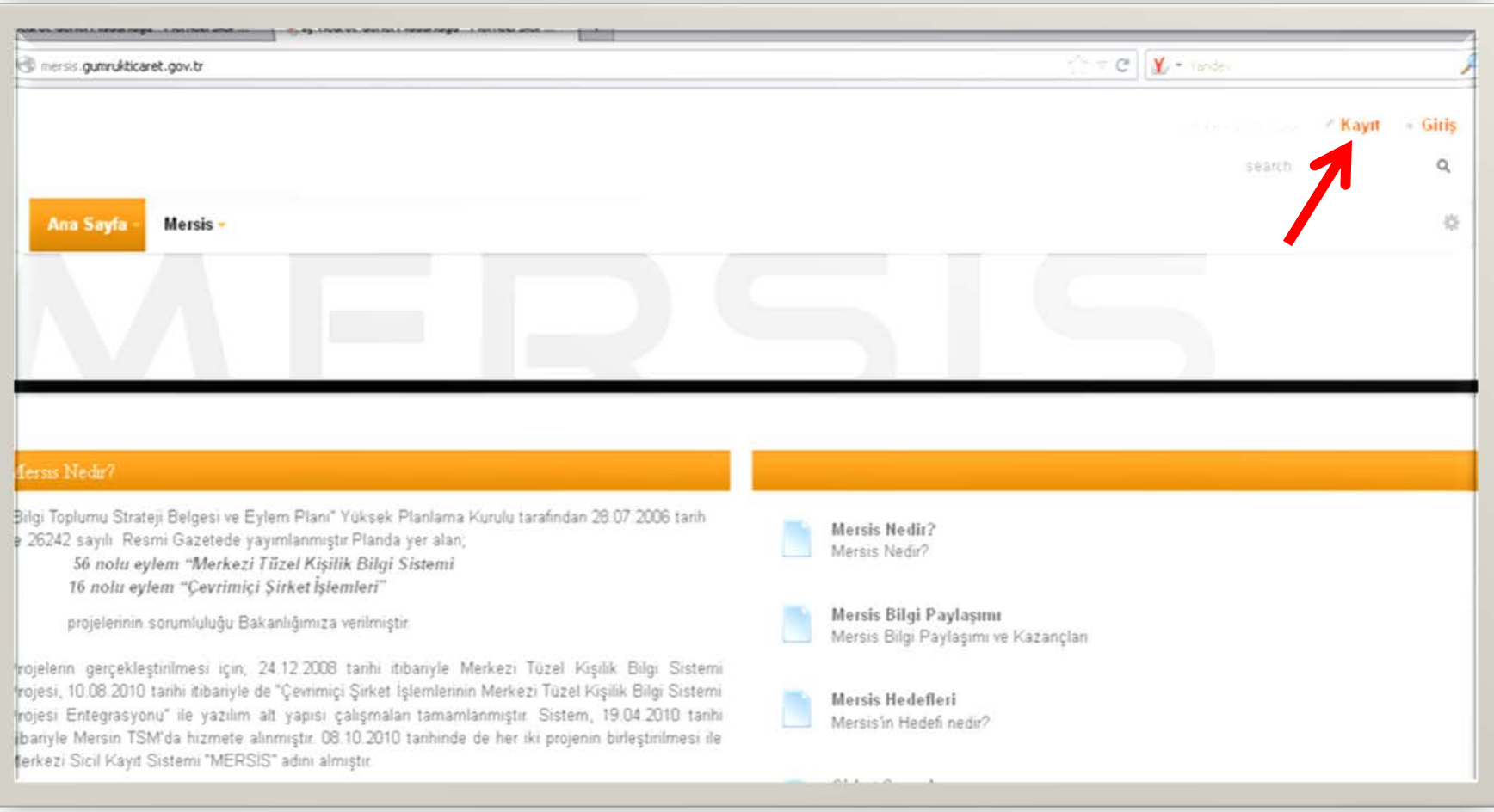

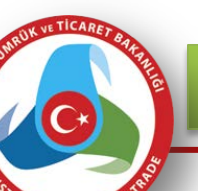

TİCARET

**Arayüzde yer alan form kullanıcı tarafından doldurulur. Kullanıcı tarafından "Kayıt Ol" butonuna basılarak bilgiler kaydedilir. Kullanıcı adı ve şifrelerin belirlenmesinde küçük büyük harf ve rakam kombinasyonundan oluşan en az 7 karakterli şifrenin belirlenmesi ve başkaları ile paylaşılmaması bilgilerinizin güvenliği açısından önemlidir.**

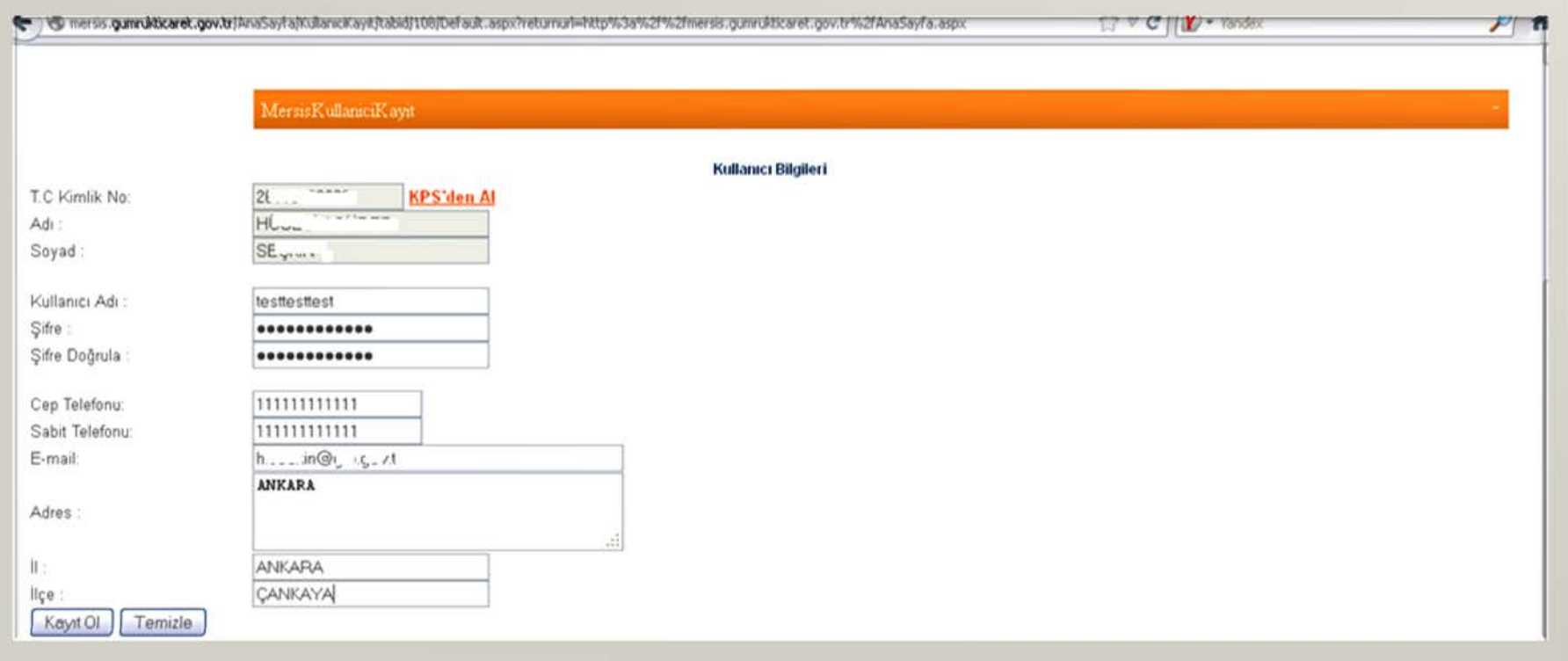

#### İÇ TİCARET GENEL MÜDÜRLÜĞÜ

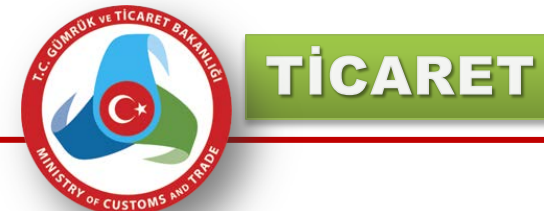

## **Kullanıcıya kayıt işlemi sonunda e-posta adresine aktivasyon maili gönderileceğine ilişkin mesaj sunulur.**

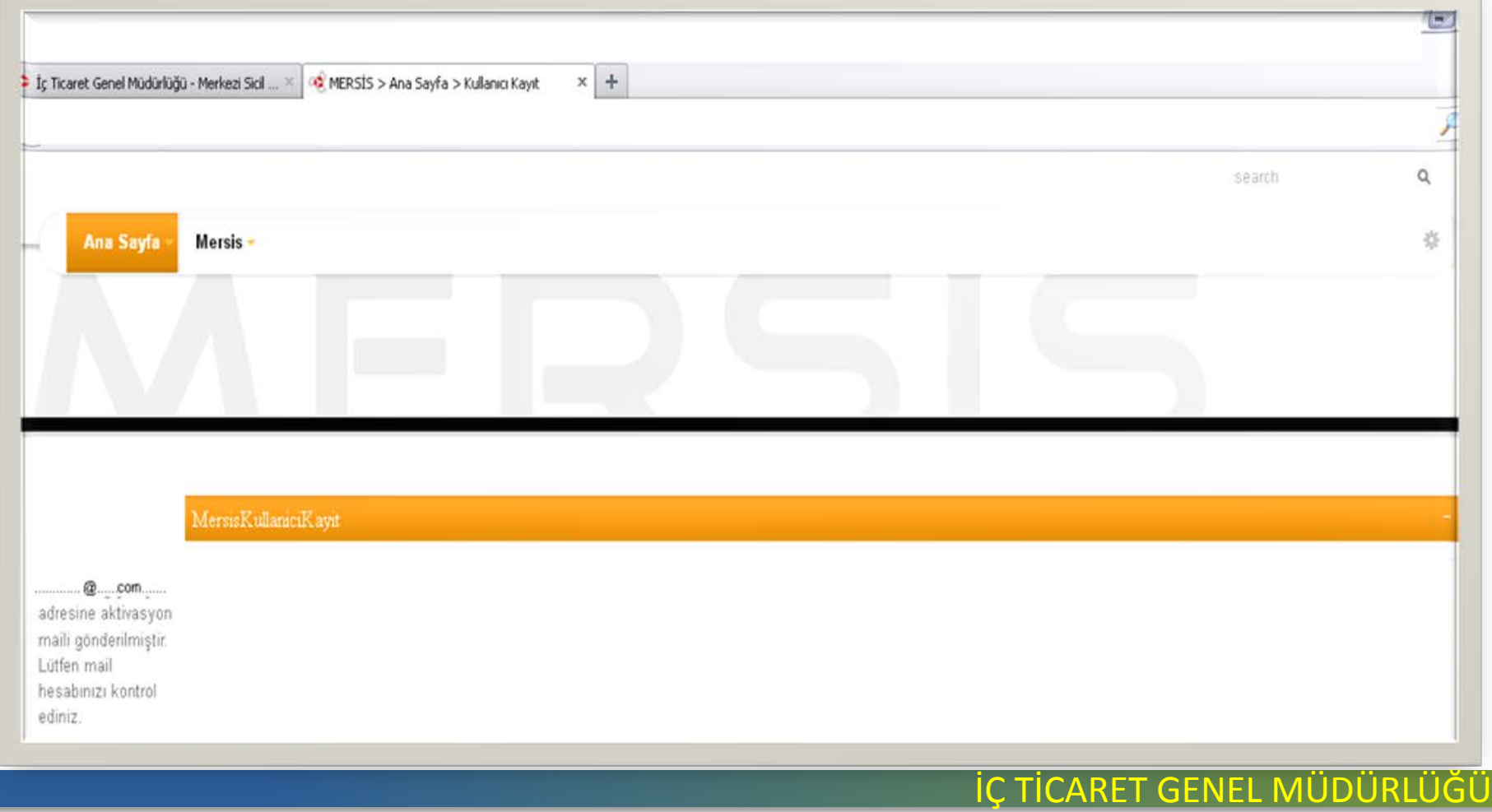

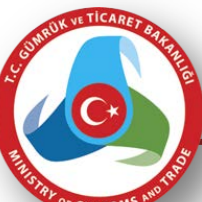

## **Kullanıcımın müracaat sırasında vermiş olduğu e-posta adresine aktivasyon maili gönderilir.**

**TİCARET** 

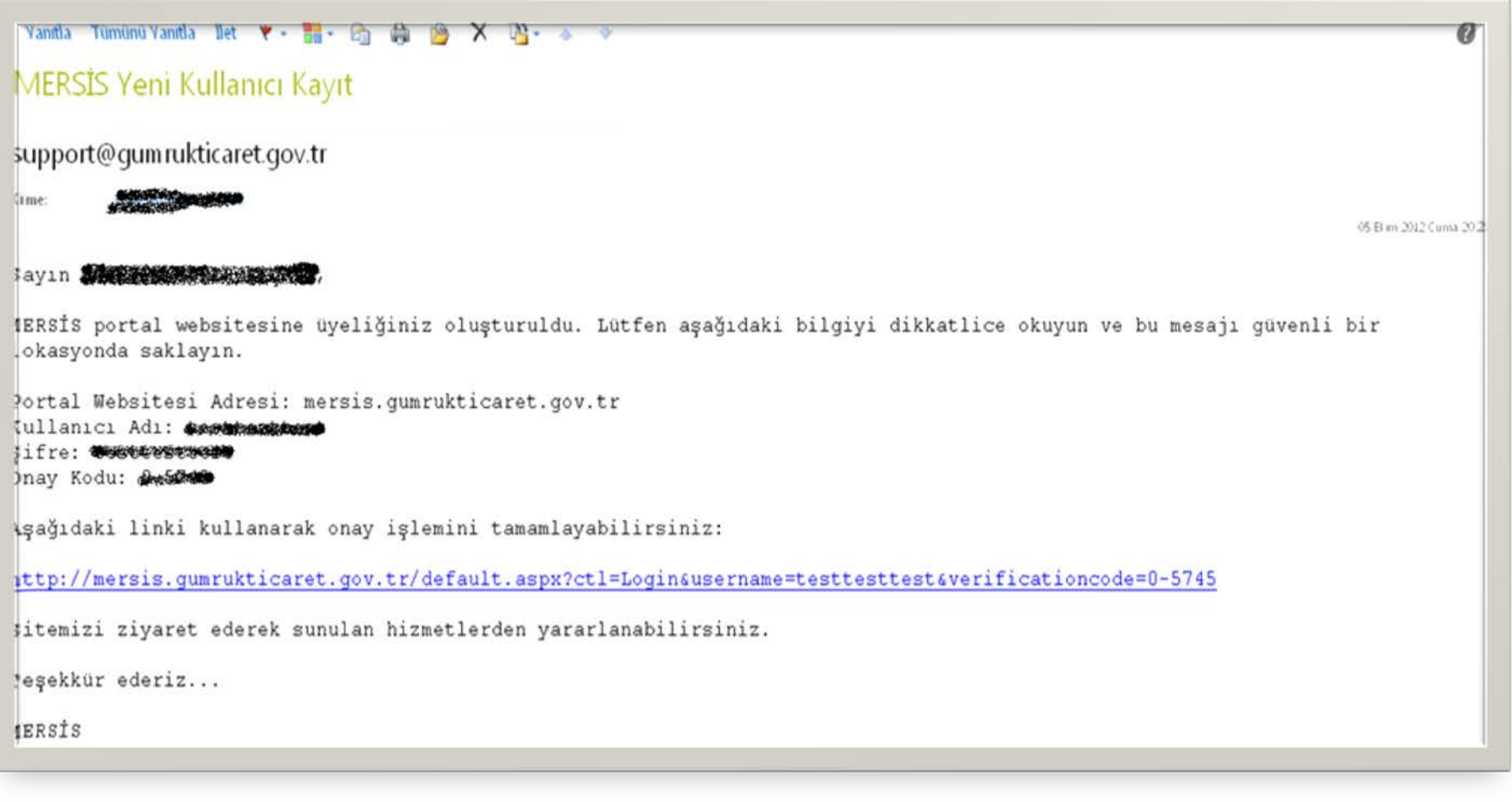

#### İÇ TİCARET GENEL MÜDÜRLÜĞÜ

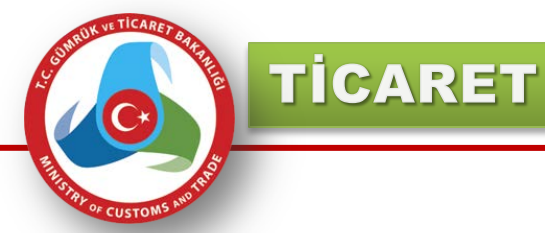

#### **Aktivasyon mailinde yer alan linke basılarak uygulama giriş alanına gelinir. Şifre yazılarak uygulamaya giriş sağlanır.**

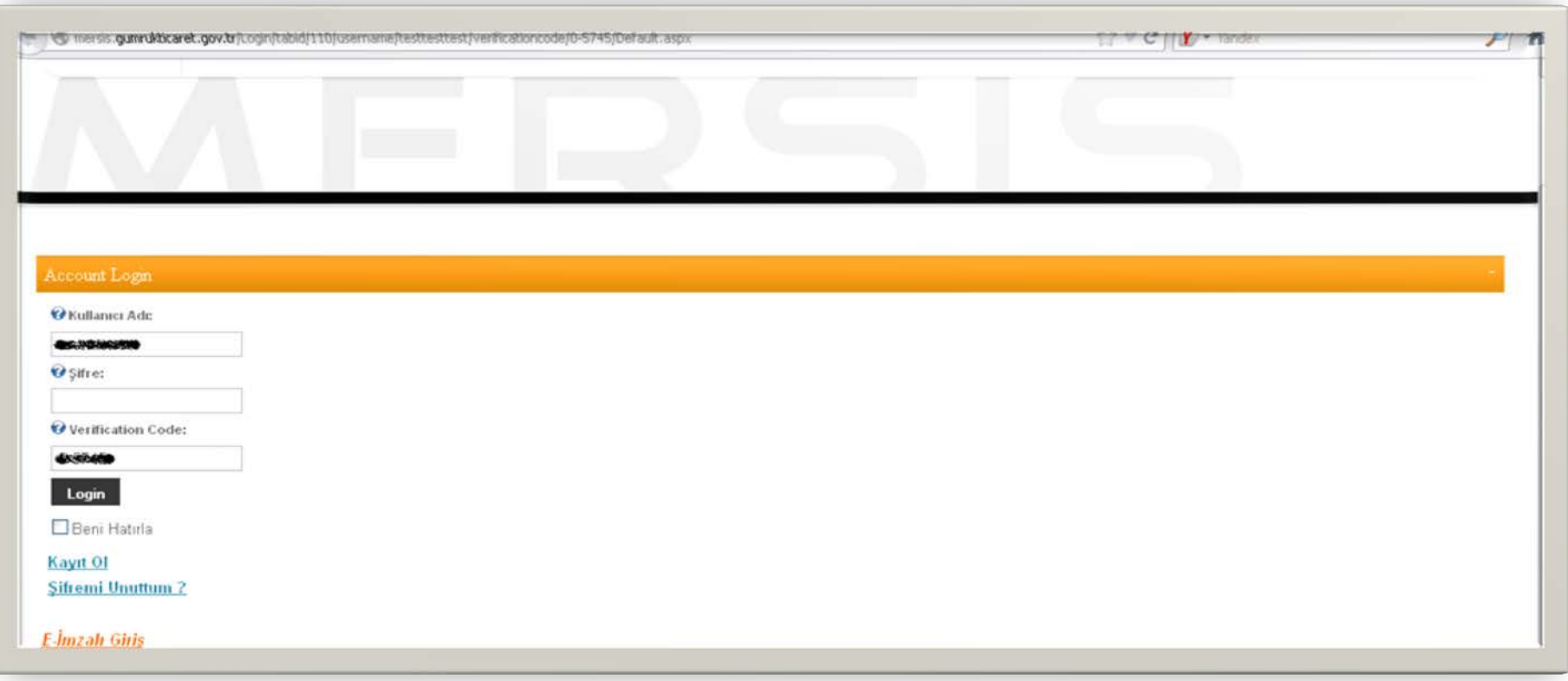